# リハビリコンダクター

### 整形外科医療機関さま向けリハビリ管理システム

### $\sim$  患者さまとスタッフさまをスムーズにコンタクト  $\sim$

「診察室」「リハビリテーション」「受付会計」それぞれの場所で患者さまの状況を確認できます。 刻々と変化する空き状況と、患者さまの診療内容に合わせた進行を行うことができます。 物療やリハビリの指示、運動器リハビリ用カルテの記載を行い、リハビリ内容を共有・管理する整形外科向 けリハビリ支援ソフトです。

販売・導入 株式会社スカイ・エス・エイッチ 〒612-8081 京都市伏見区新町5-495北本ビル4F401 TEL: 075-622-7385/ FAX: 075-622-7403 http://www.sky.sh/

開発 株式会社安理技研 http://www.anri-net.co.jp/

特徴

- ●紙カルテをあちこち探しに行かなくてもいいように・・リハビリ箋もいりません 患者さまの待ち状況と診療・リハビリ内容を一覧表示します。 物療やリハビリ指示は、リハビリコンダクターで行います。 運動器リハビリテーションの実施日時や内容などを記載することができ、 必要時に閲覧を行うことができます。
- ●患者様の「今」をそれぞれの場所からわかりやすく 患者さまの受付から診察、リハビリ、会計の終了までの状況がわかることで、 効率よくスムーズな診療の流れをサポートします。 わかりやすく全体を見渡せるためにも、22~24インチモニターを採用。
- ●有効活用で入力の軽減も 日医標準レセプトソフト【ORCA】に入力された患者情報やリハビリ対象病名を、 リハビリコンダクターへ自動記載します。
- ●使っていただくみなさまのお声を大切にしていきます 医療機関さまのご意見、ご要望を常にフィードバックすることで、これからもより 使いやすく進化していきます。

目次

#### 表紙

特徴

目次

1. 院内システム全体図

### 2. 全体概略図

「リハビリコンダクター」の全体の概略

3. 操作説明

実際のソフトウェアの操作画面の画像を元に解説

- 3.1 受付入力
- 3.2 診察状況
- 3.3 当日分リハビリカルテ(診察室メニュー)
- 3.6 PT記載欄・照会(診察室メニュー)
- 3.5 リハビリ状況
- 3.6 PT記載欄・照会(リハビリ室メニュー)
- 3.7 PT記載欄・入力(リハビリ室メニュー)
- 4. 必要機器

1. 院内システム全体図

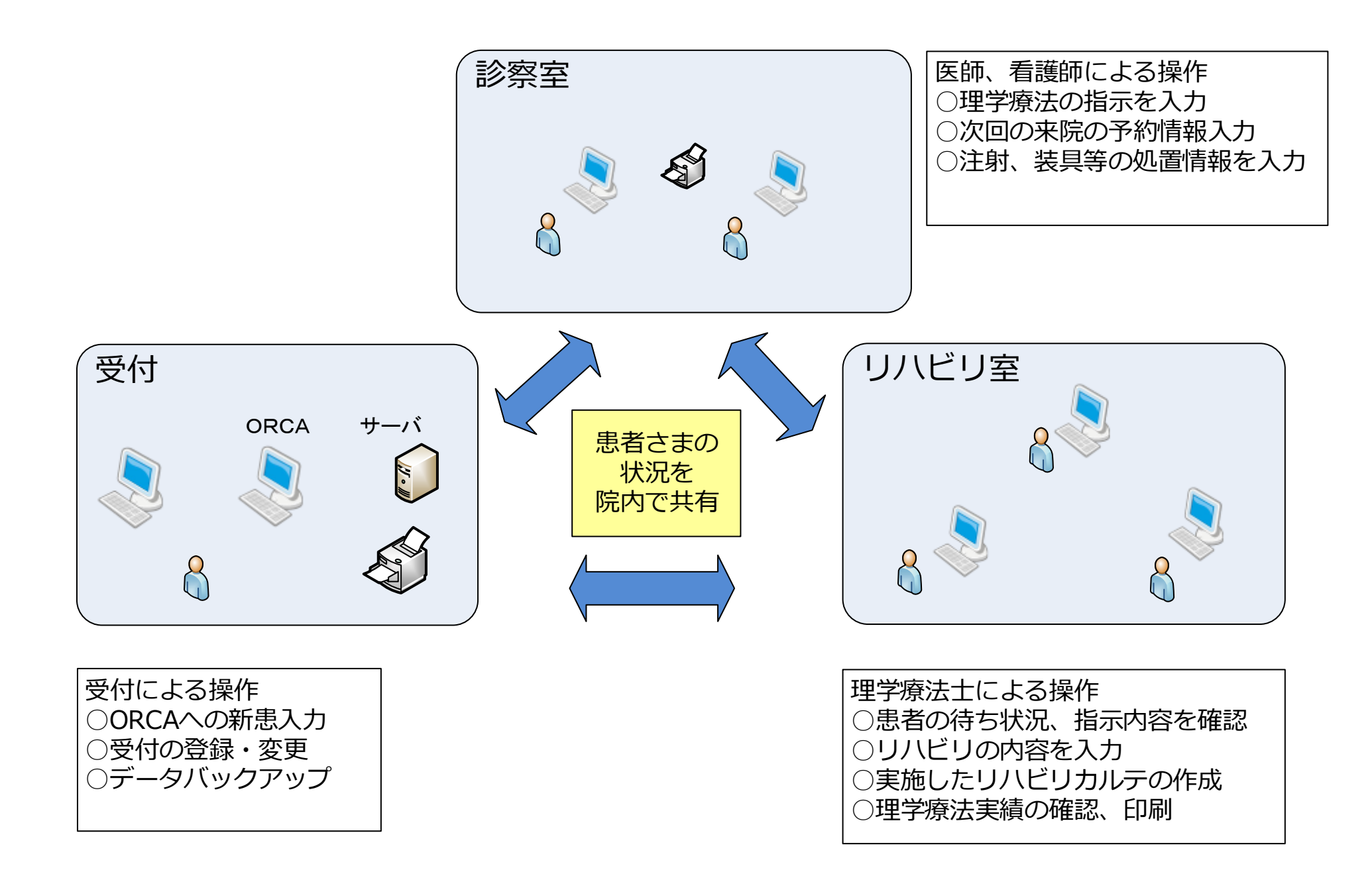

2. 全体概略図

<span id="page-4-0"></span>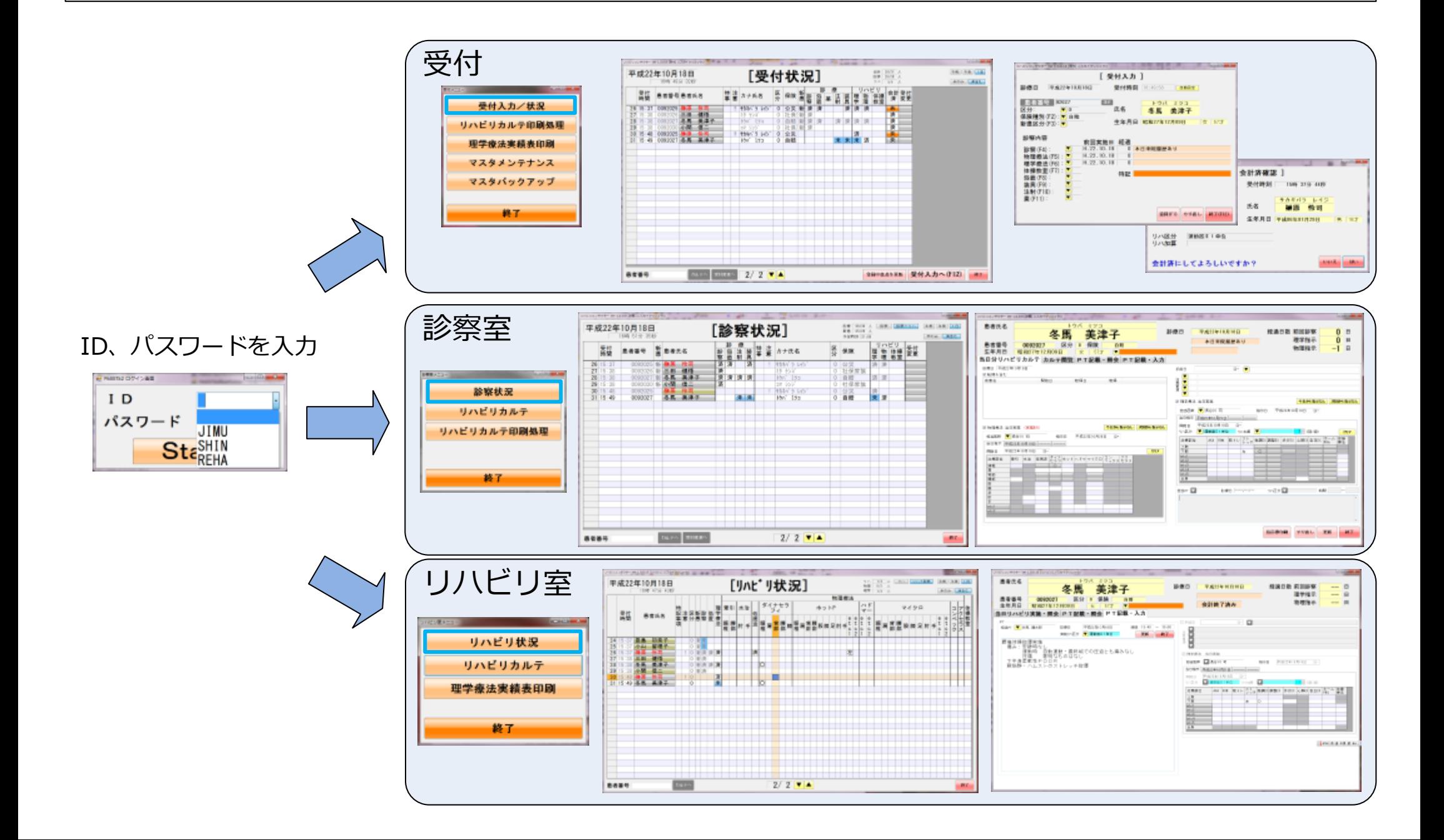

## 3.1 受付入力

#### 「受付メニュー」より「受付入カ/状況」ボタンをクリックで表示

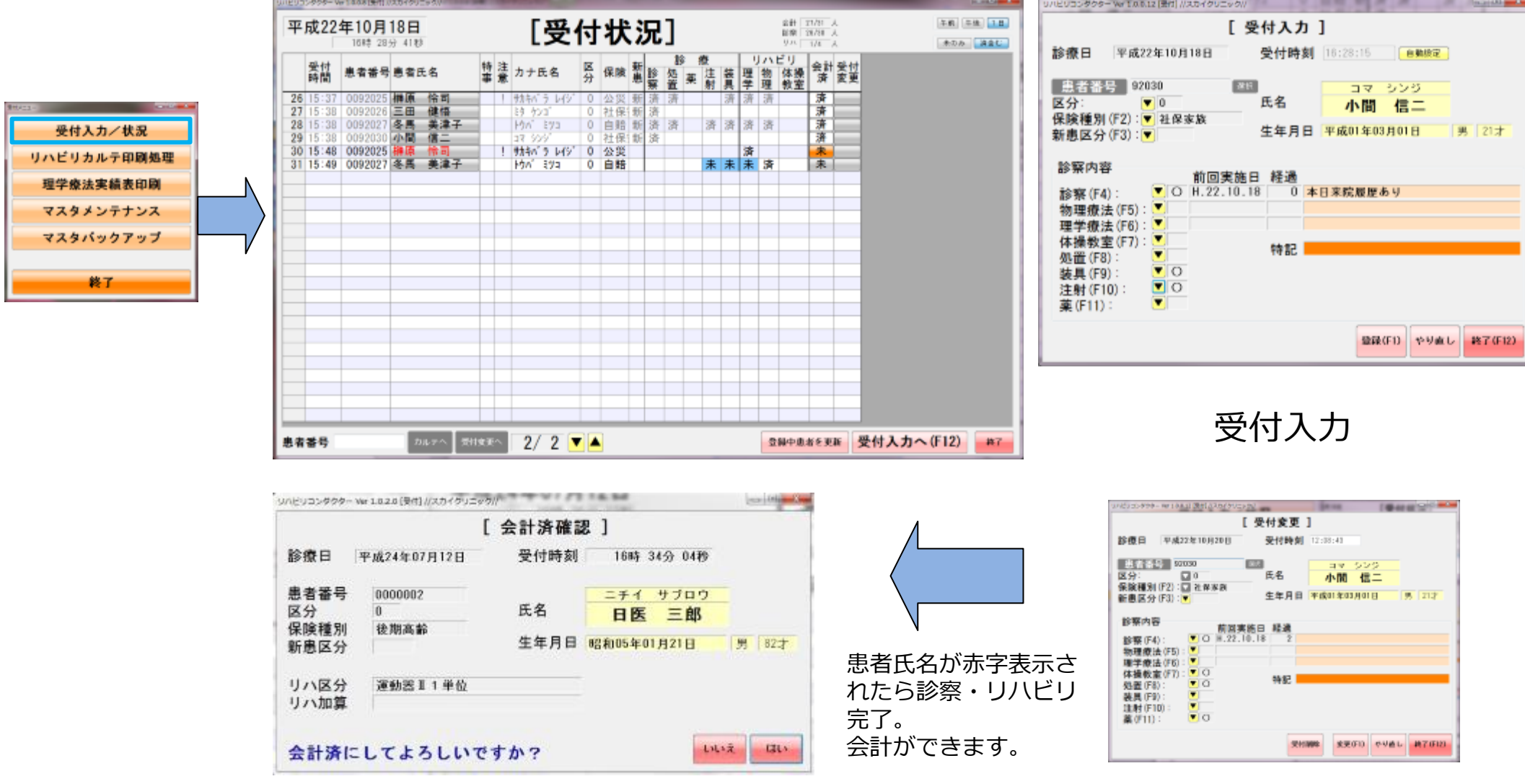

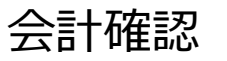

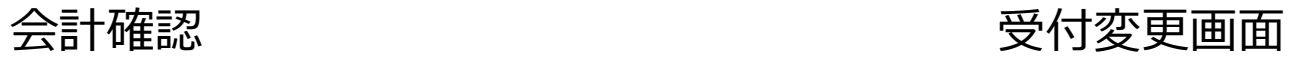

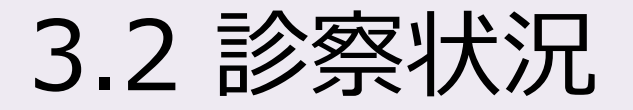

#### 診察室メニュー「診察状況」ボタンをクリックで表示

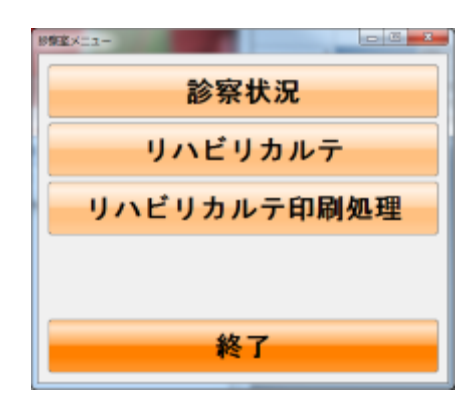

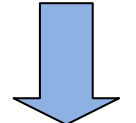

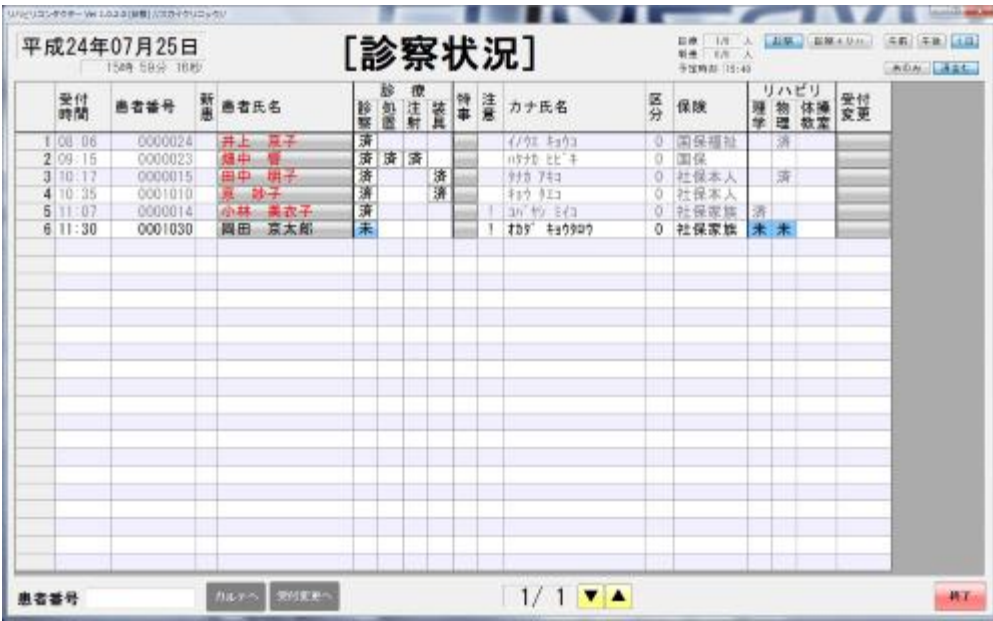

#### 物療や運動器リハビリの指示を入力

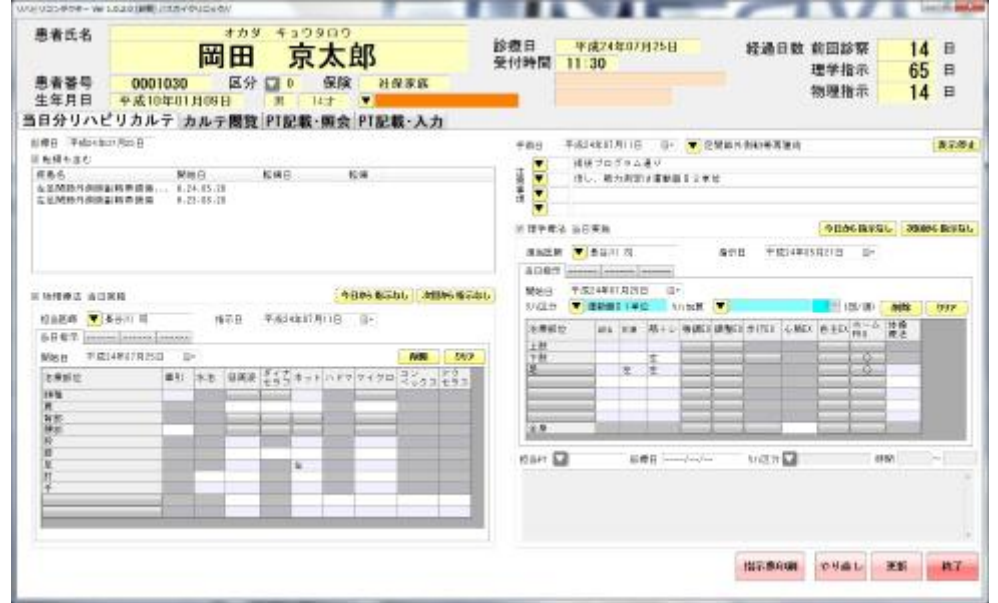

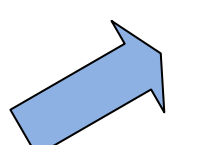

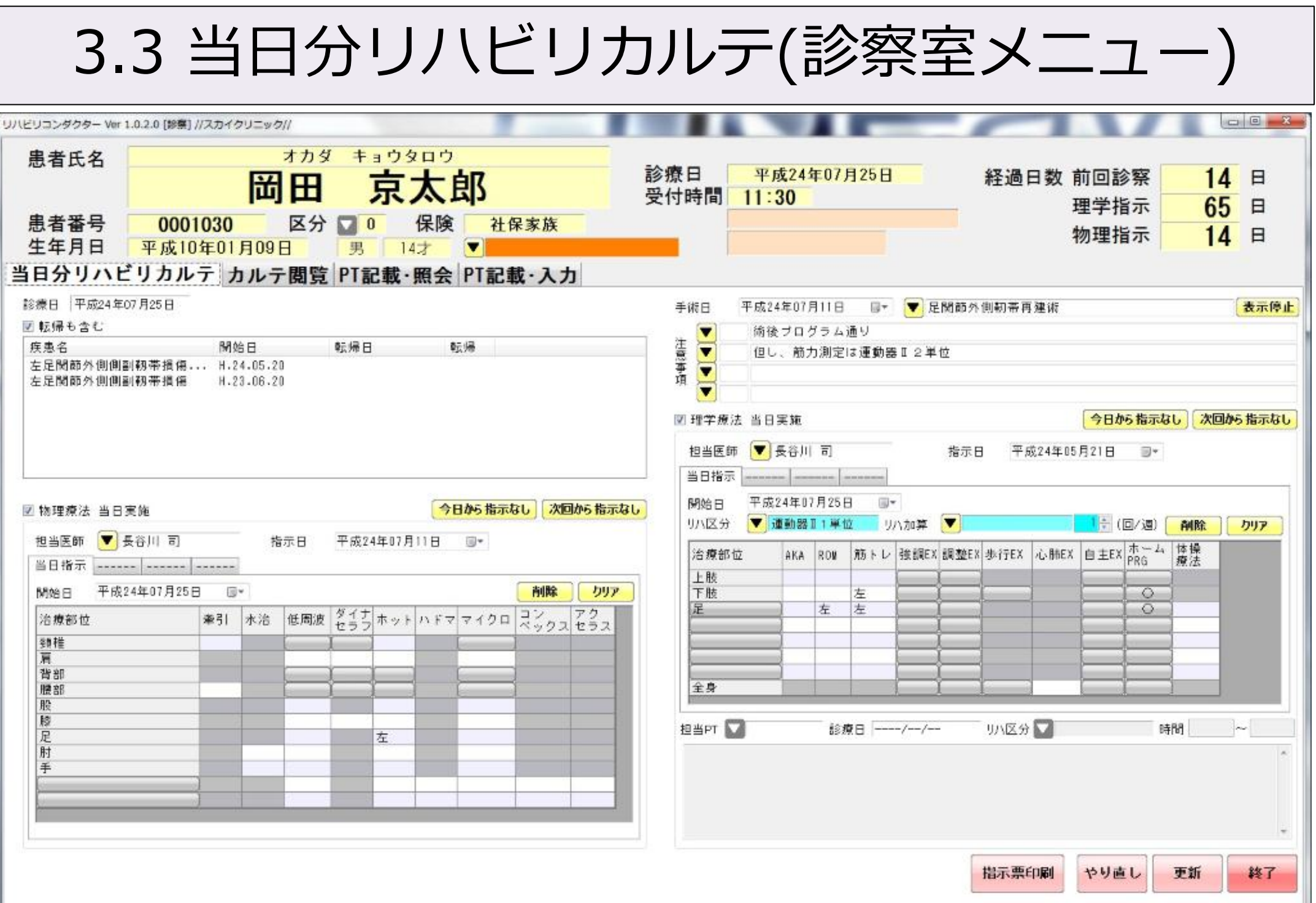

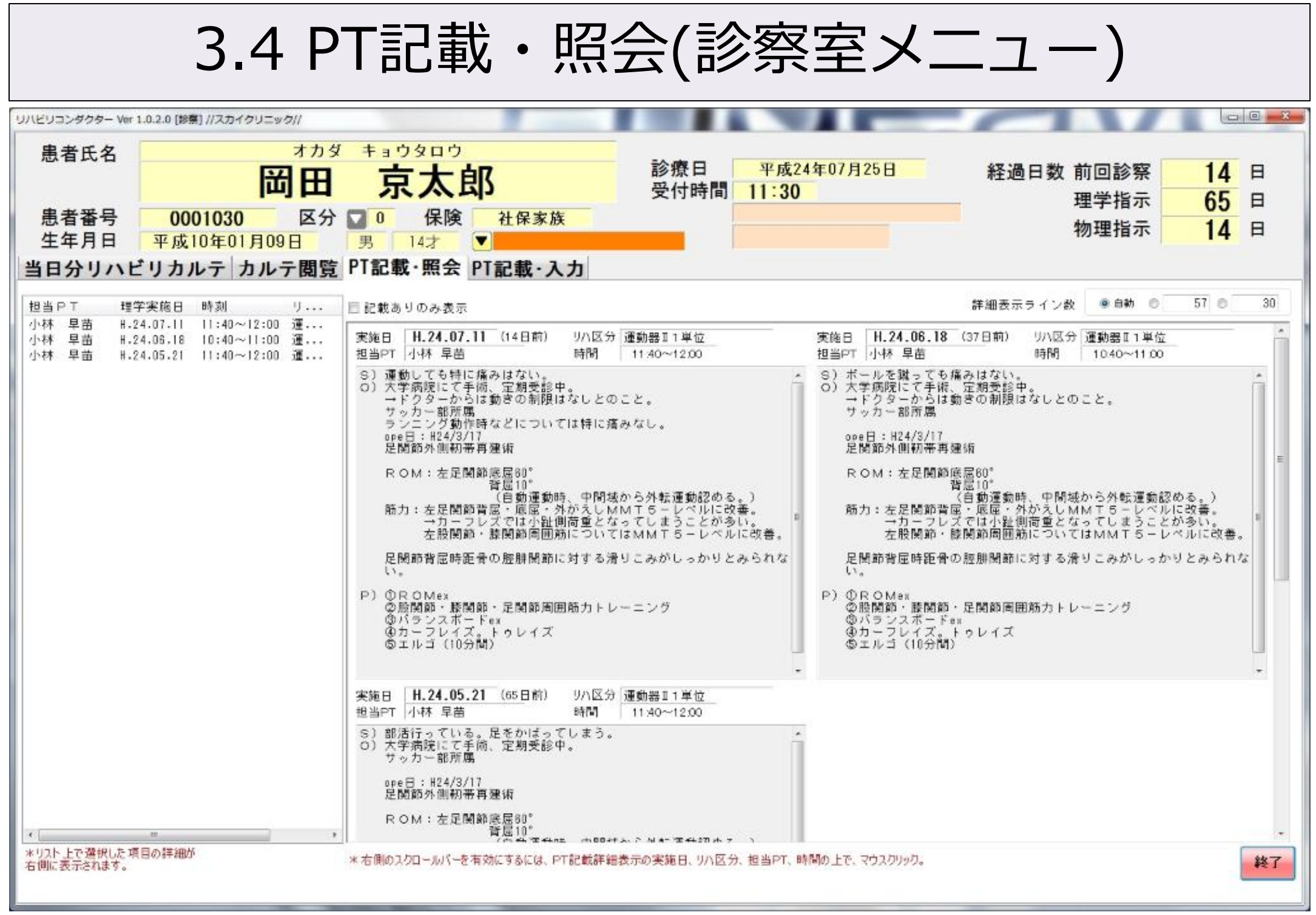

<u> 1980 - Antonio Alemania, mpikambana amin'ny fivondronan-kaominin'i Carlo Barbara, ao amin'ny fivondronan-kaominin'i Ca</u>

# 3.5 リハビリ状況

#### リハビリ室メニュー「リハビリ状況」ボタンをクリック表示

リバドリミメニュー

**ROSENEOU** 

リハビリ状況

リハビリカルテ

理学疫法実績表印刷

終了

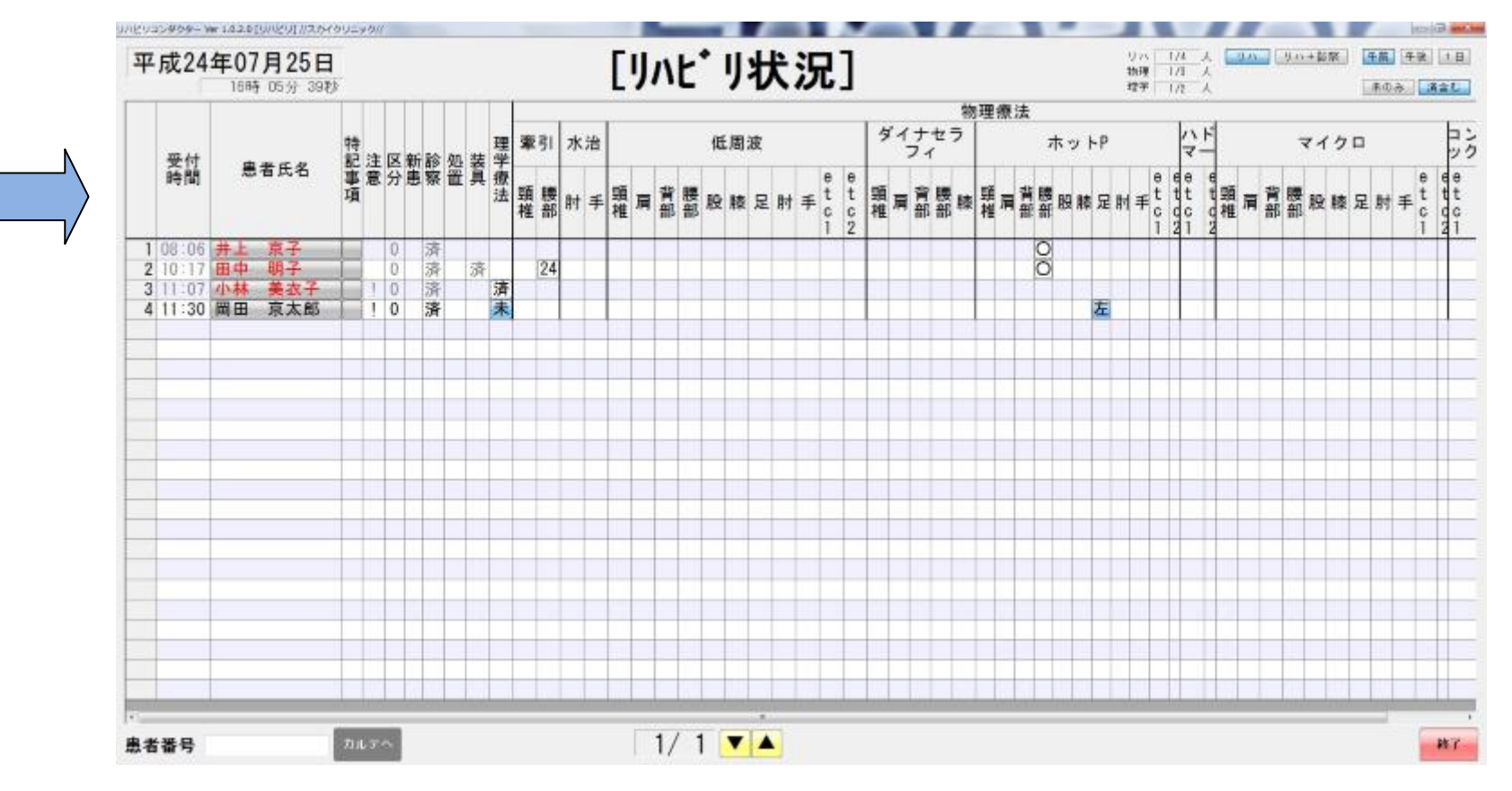

#### 物理療法の空き状況が一目でわかります

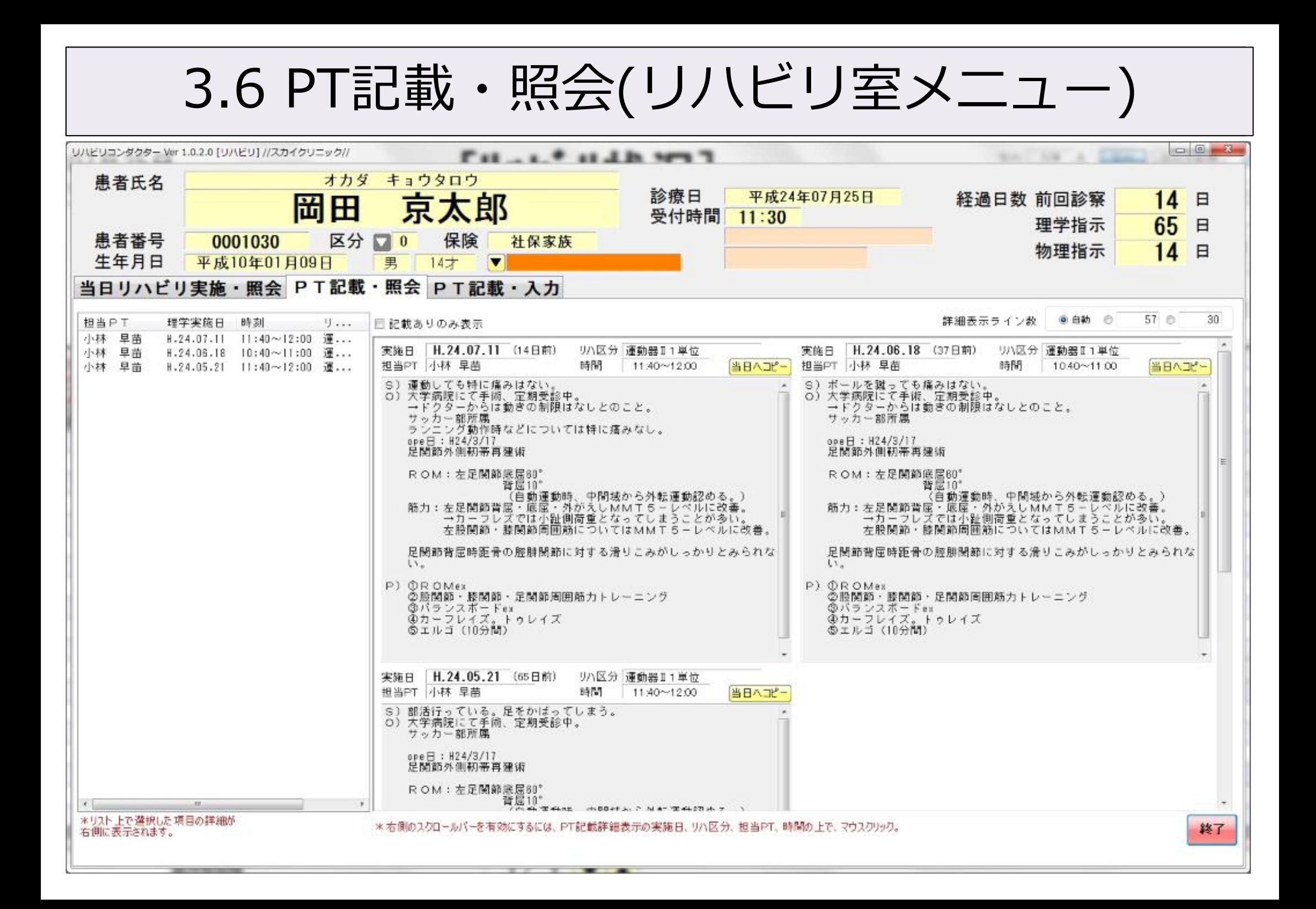

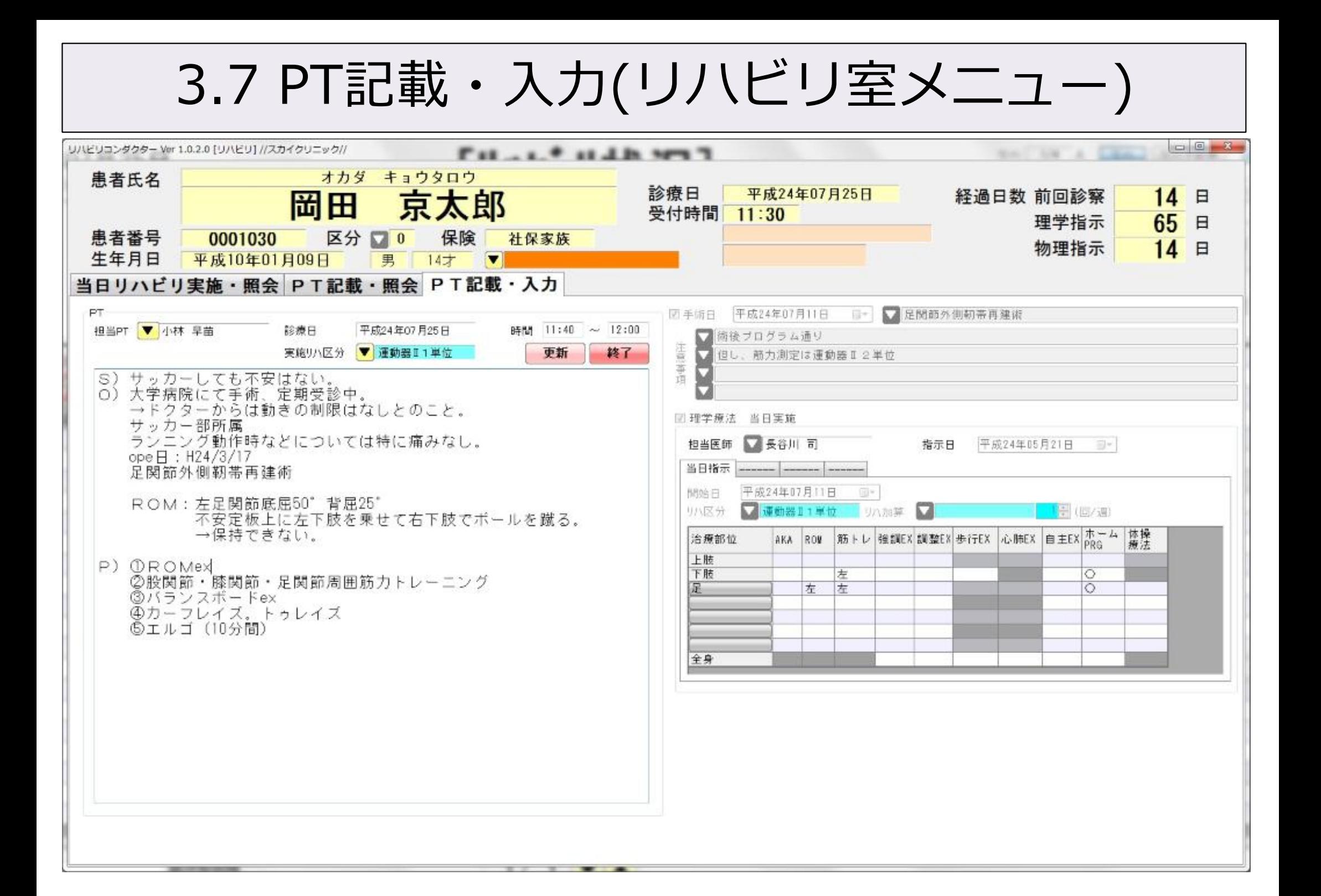

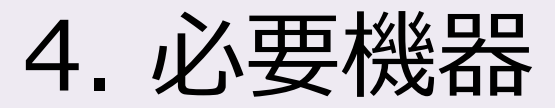

#### ハードウェア パソコン3台以上 プリンタ1台

LAN構築に必要な機器

#### OS

Windows 7 Professional 32bit, 64bit 推奨 (WindowsXP, WindowsVista可)

#### その他・詳細

お問い合わせはお気軽に、株式会社スカイ・エス・エイッチまで。

 株式会社スカイ・エス・エイッチ 担当 長谷川 TEL 075-622-7385 FAX 075-622-7403 Email hasegawa@sky.sh

 〒612-8081 京都市伏見区新町5丁目495 北本ビル4階401